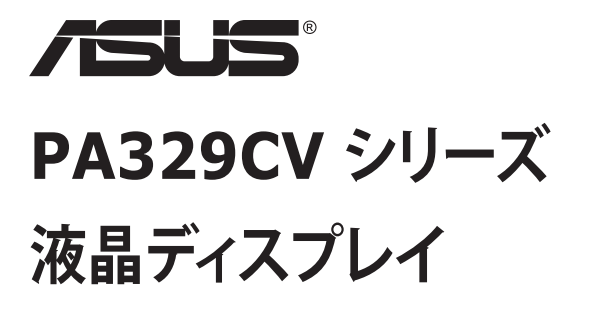

**ユーザーガイド**

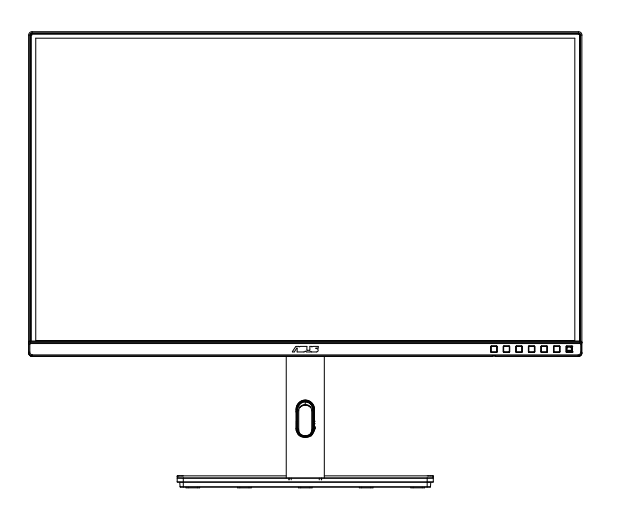

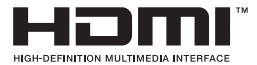

# **目次**

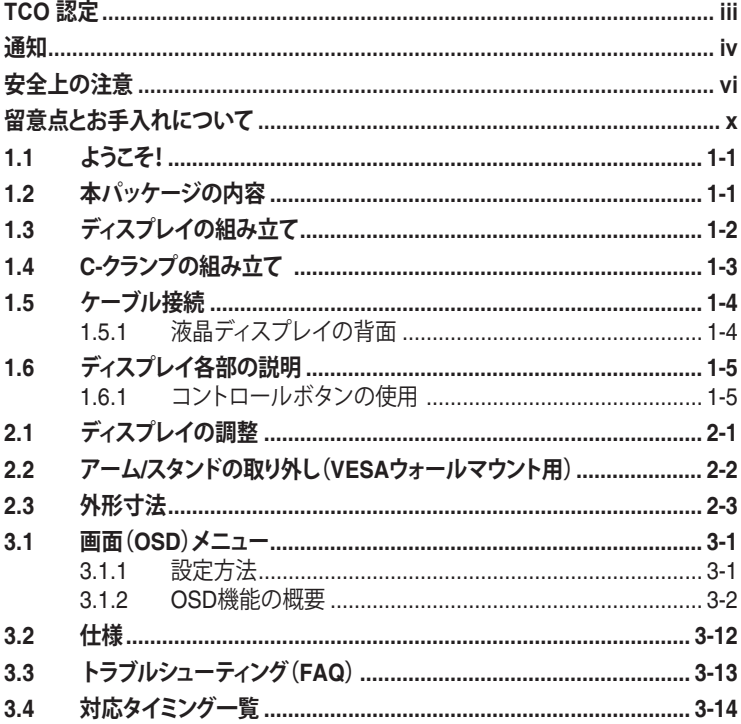

Copyright © 2020 ASUSTeK COMPUTER INC.無断複写、転載を禁じます。

購入者によるバックアップの場合を除き、ASUSTeK COMPUTER INC.(以下「ASUS社」)からの文書による明 示的な許諾を得ることなく、本マニュアルに記載された製品およびソフトウェアを含む本マニュアルのいかなる 部分も、いかなる形態または方法によっても無断で複製、送信、複写、情報検索システムへの保管、翻訳すること は禁止されています。

以下の場合は、製品保証やサービスを受けることができません。(1) 製品に対し、ASUS社によって文書により 認定された以外の修理、改造、改変がおこなわれた場合。 (2) 製品のシリアル番号が傷ついたり失われたりし ている場合。

ASUS社は本書を「現状のまま」提供するものであり、市販性、特定目的との適合性に関する黙示の保証または 条件を含む(ただし必ずしもこれらに限定されない)明示または暗示の保証を一切いたしません。ASUS社、同 社の責任者、従業員、代理人は、本書の記述や本製品の不具合から損害が生じる可能性について報告を受けて いたとしても、いかなる間接的、直接的、偶発的、二次的な損害(利益の損失、取引上の損失、データの損失、業 務の中断などを含む)に対し責任を負わないものとします。

本書の製品仕様や情報は参照のみを目的として提供されるもので、随時、予告なく変更される場合があ り、ASUS社による確約として解釈されるものではありません。本書に記載された製品およびソフトウェアを含 む、本書の内容に不具合や誤りがあったとしても、ASUS社は一切責任を負いません。

本書に記述のある製品名および商号は、各社の所有する登録商標または著作権である場合があります。本書で はこれらを特定および説明のために使用しており、それらを侵害する意図はありません。

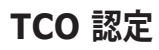

A third-party certification according to ISO 14024

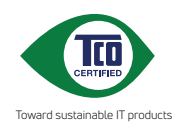

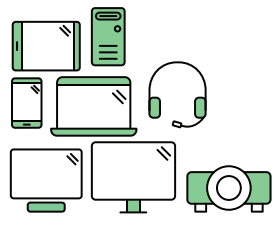

# **Say hello to a more sustainable product**

IT products are associated with a wide range of sustainability risks throughout their life cycle. Human rights violations are common in the factories. Harmful substances are used both in products and their manufacture. Products can often have a short lifespan because of poor ergonomics, low quality and when they are not able to be repaired or upgraded.

**This product is a better choice**. It meets all the criteria in TCO Certified, the world's most comprehensive sustainability certification for IT products. Thank you for making a responsible product choice, that help drive progress towards a more sustainable future!

Criteria in TCO Certified have a life-cucle perspective and balance environmental and social responsibility. Conformity is verified by independent and approved verifiers that specialize in IT products, social responsibility or other sustainability issues. Verification is done both before and after the certificate is issued, covering the entire validity period. The process also includes ensuring that corrective actions are implemented in all cases of factory non-conformities. And last but not least, to make sure that the certification and independent verification is accurate, both TCO Certified and the verifiers are reviewed regularly.

#### **Want to know more?**

Read information about TCO Certified, full criteria documents, news and updates at **tcocertified.com.** On the website you'll also find our Product Finder, which presents a complete, searchable listing of certified products.

## **通知**

#### **FCC(米国連邦通信委員会)規定の適合宣言**

本装置は米国連邦通信委員会(FCC)規定第 15 部に準拠しています。本装置 の操作は以下の 2 つの条件を前提としています。

- 本装置は有害な電波障害を引き起こすとは限らないこと。
- 本装置は、誤動作を引き起こしうる電波障害を含め、いかなる電波障害も 容認しなければならないこと。

本装置は、FCC 規定第 15 部によるクラス B デジタル装置の規制に準拠する ことが試験により確認されています。これらの規制は、住居に設置した場合の 有害な電波障害に対する適正な保護を提供することを目的としたものです。 本装置は無線周波エネルギーを生成、使用し、放射しうるため、取り扱い説明 書の記載どおりに設置、使用しない場合には、無線通信に有害な電波障害を 引き起こす可能性があります。ただし、特定の設置方法において電波障害が発 生しないという保証はありません。本装置の電源のオン / オフを切り替えるこ とにより、本装置が無線またはテレビの受信に有害な電波障害を引き起こし ていることが確認された場合は、電波障害を修正するために次の対処方法の うちいくつかをお試しください。

- 受信アンテナの向きや設置場所を変える。
- 本装置を受信機から離す。
- 受信機が接続されている回路とは別の回路にコンセントを接続する。
- 販売店または無線機/テレビの専門技術者に問い合わせる。

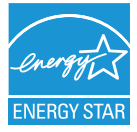

#### **注:本ディスプレイは、ENERGY STAR 認定です。**

本製品は、工場出荷時デフォルト(ホーム構成)設定で、 ENERGY STAR® の認可を受けています。工場出荷時デフォル FNERGY STAR ト設定を変更するか、他の機能を有効にすると、消費電力が増 加し、ENERGY STAR® の認可に必要な制限を超える可能性 があります。ENERGY STAR® プログラムの詳細については、 ENERGYSTAR.gov(www. energystar.gov)を参照してください。

#### **カナダ通信省規制の適合宣言**

本デジタル装置は、カナダ通信省の電波障害規制で規定されている、デジタ ル装置からの電波ノイズ放射に関するクラス B 制限を超えません。

本クラス B デジタル装置は、カナダの ICES-003 に準拠しています。

装置が落下して、重傷または死亡の原因となる場合があります。けがを防ぐた め、本装置は、設置手順に従って床 / 壁にしっかりと取り付けてください。

# EAC

# **安全上の注意**

- ディスプレイのセットアップをおこなう前に、本製品に付属しているすべて の説明書をよくお読みください。
- 火事や感電の危険を予防するため、ディスプレイを雨や湿気にさらさない でください。
- ディスプレイのキャビネットは決して開けないでください。ディスプレイ内 部には危険な高電圧が通っており、重症を負う恐れがあります。
- 電源供給部が破損した場合は、ご自分で修理を試みないでください。その 場合、正規のサービス技師または販売店にお問い合わせください。
- 本製品をご使用になる前に、すべてのケーブルが正しく接続されており電 源コードが損傷していないことをご確認ください。何らかの損傷を発見し た場合は、ただちにお買い上げ店までご連絡ください。
- キャビネット背面または上部にある細長い隙間および開口部は通気孔で す。これらの穴をふさがないでください。適度な通気を確保していない状 態で、本製品をラジエータや熱源のそばまたは上に置かないでください。
- ディスプレイの稼動には、ラベルに表示されたタイプの電源のみをご使用 ください。ご家庭の雷源タイプが不明な場合は、お買い上げ店または地域 の電力会社までお問い合わせください。
- お住まいの地域の電力標準に従って、適切な電源プラグをご使用くださ い。
- OAタップや延長コードに過度の電流負荷をかけないでください。過重電 流は感電を引き起こす恐れがあります。
- 埃、湿気、高温や低温を避けてください。ディスプレイを水がかかる恐れの ある場所に置かないでください。また、ディスプレイは安定した平面に置 いてください。
- 雷雨時、または長期にわたって使用しない場合は、装置の電源コードを抜 いておいてください。これは、電力サージによる損傷からディスプレイを守 るためです。
- ディスプレイのキャビネット開口部に、異物を押し込んだり液体をこぼした りしないでください。
- 万全の動作を保証するため、本ディスプレイは100~240V ACと記され正 しく構成されたレセプタクルを持つ、ULリスト記載のコンピュータでのみ ご使用ください。
- 手がすぐ届くように、壁コンセントの傍に機器を設置してください。
- ディスプレイに技術的な問題が発生した場合は、正規のサービス技師ま たは販売店にお問い合わせください。
- 主電源プラグをコンセントに接続する前に、アース接続を行ってください。 アース接続を切断する場合は、主電源プラグをコンセントから抜いた後で 行ってください。

#### **警告**

- 指定されたヘッドホンまたはイヤホン以外の使用は、過剰な音圧により難 聴になる恐れがあります。
- 建物内に設置する場合は、分電システムに定格 120/240V、20A (最大) の 回路遮断器が搭載されていることを確認してください。
- 電源コードに 3 ピンアタッチメントプラグが付属している場合は、電源コ ードを接地された (アースされた) 3 ピンコンセントに接続してください。 たとえば、2 ピンアダプターを取り付けるなど、電源コードの接地ピンを無 効にしないでください。接地ピンは、重要な安全機能です。
- 「 重要:本製品付属のACアダプターおよび/または電源コード以外で本 機に電力を供給しないでください。
- 付属のACアダプターおよび/または電源コードを他の製品に使用しない でください。故障・事故の原因となります。」

安定性に関する危険。

製品が落下して、重傷または死亡の原因となる場合があります。怪我を防ぐた め、本製品は、設置手順に従って床 / 壁にしっかりと取り付けてください。

製品が落下して、重傷または死亡の原因となる場合があります。多くの怪我、 特に子供の怪我は、次のような簡単な予防策を講じることで回避できます。

製品セットのメーカーが推奨するキャビネットまたはスタンドあるいは設置 方法を必ず使用してください。

製品を安全に支えることができる家具を必ず使用してください。

製品がサポート家具の端からはみ出していないことを必ず確認してください。

製品またはその操作を行うために、家具に上ることの危険性について、常にお 子様に教育してください。

製品に接続されているコードやケーブルに、つまずいたり、引っ張ったり、つか んだりしないように、必ず配線してください。

不安定な場所に製品を置かないでください。

家具と製品の両方を適切なサポートに固定せずに、製品を背の高い家具(食 器棚や本棚など)に置かないでください。

製品とサポート家具の間にある布やその他の素材の上に製品を置かないで ください。

おもちゃやリモコンなど、お子様が登りたくなるようなものを、製品や製品が 置かれている家具の上に置かないでください。

既存の製品を保持および再配置する場合は、上記と同じ考慮事項を適用して ください。

イヤホンやヘッドホンからの過度な音圧により、聴覚障害を引き起こす可能 性があります。イコライザーを最大に調整すると、イヤホンやヘッドホンへの 出力電圧が増加し、音圧レベルが上がります。

1. 本装置を廃棄する場合は、家庭でみとして廃棄せず、適切な収 集施設を使用してください。

2. 利用可能な収集システムに関する情報は、地方自治体にお問 い合わせください。

3. 収集システムを使用せず、本装置を埋め立てごみ処理値また はごみ捨て場に廃棄すると、有害物質が地下水に漏れ出し、食物 連鎖を通して、人間の健康を害する可能性があります。

4. 古い装置を新しい装置に交換する場合、販売店は、お客様の 最小限の費用負担で、古い装置を回収する法的責任を負ってい ます。

イヤホンやヘッドホンからの過度な音圧により、聴覚障害を引き起こす可能 性があります。イコライザーを最大に調整すると、イヤホンやヘッドホンへの 出力電圧が増加し、音圧レベルが上がります。

本装置を廃棄する場合は、家庭でみとして廃棄せず、適切な収集施設を使用し てください。

利用可能な収集システムに関する情報は、地方自治体にお問い合わせくださ い。

収集システムを使用せず、本装置を埋め立てごみ処理値またはごみ捨て場に 廃棄すると、有害物質が地下水に漏れ出し、食物連鎖を通して、人間の健康を 害する可能性があります。

古い装置を新しい装置に交換する場合、販売店は、お客様の最小限の費用負 担で、古い装置を回収する法的責任を負っています。

## **転倒の防止**

ディスプレイを使用するときは、モニターの落下を防ぐために、モニターの重量を支え ることができるコードまたはチェーンを使用して、液晶ディスプレイを壁に固定してく ださい。

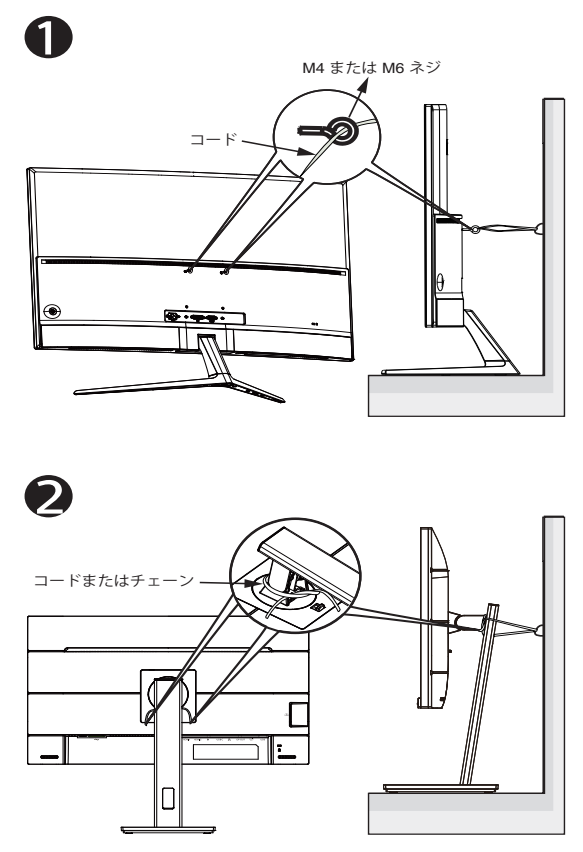

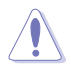

- ディスプレイのデザインは、図に示されているものと異なる場合が あります。
- 設置は資格のある技術者が行う必要があります。詳細については、 サプライヤにお問い合わせください。
- 正味重量が 7 kg 以上のモデルの場合。転倒を防ぐための適切な 方法を選択してください。
- VESA マウント付きのモデルの場合は、方法 0. iを使用して、リン グ付きのネジを VESA マウントの穴に取り付けてから、コードまた はチェーンを壁に結んでください。それ以外の場合は、方法 ❷を 使用して、コードまたはチェーンをスタンドに結び、壁に固定してく ださい。

# **留意点とお手入れについて**

- ディスプレイを持ち上げたり移動したりする際は、あらかじめケーブルや 電源コードを抜いておくことをお勧めします。ディスプレイを設置する際 は、正しいやり方で持ち上げてください。ディスプレイを持ち上げたり持ち 運んだりする際は、本体の縁をつかむようにしてください。スタンドやコー ドでディスプレイを持ち上げないでください。
- お手入れ方法。ディスプレイをオフにし、電源コードを抜きます。ディスプ レイ表面を、汚れのない柔らかい布で拭きます。頑固な汚れには中性クリ ーナーで湿らせた柔らかい布をお使いください。
- アルコールやアセトン入りのクリーナーは使用しないでください。液晶ディ スプレイ専用クリーナーをで使用ください。クリーナーを画面に直接吹き 付けることは絶対にしないでください。クリーナー液がたれてディスプレイ 内部に入り込むと、感電を引き起こす恐れがあります。

## **以下の症状は、ディスプレイの正常な状態です。**

- 初期のご使用中に、画面にちらつきが起こることがありますが、これは蛍 光灯の性質によるものです。電源を切り再度入れ直すことで、画面のちら つきはなくなります。
- ご使用のデスクトップパターンによって、画面の輝度にむらがあるように 感じることがあります。
- 同じ画像が何時間にも渡って表示され続けると、別の画像に変えた後でも 前の画像の残像が残る場合があります。この場合、画面はゆっくり回復して いきます。または電源をオフにして数時間すると直ります。
- 画面が真っ黒になったりフラッシュしたり、あるいは動作しなくなった場合 は、販売店またはサービスセンターに修理を依頼してください。画面をご 自分で修理しないでください。

## **本マニュアルのルール**

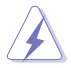

警告:作業をおこなう上で、怪我の発生を防ぐための注意事項です。

注意:作業をおこなう上で、部品の損傷を防ぐための注意事項です。

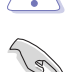

重要:作業をおこなう際に従うべき注意事項です。

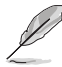

注:作業にあたってのヒントや補足情報です。

#### **本書に記載された以外の情報を閲覧するには**

追加情報や、製品およびソフトウェアのアップデートについては、以下の情報 元を参照してください。

**1. ASUS社ホームページ**

ASUS 社ホームページでは、世界中に向けて ASUS 社のハードウェアお よびソフトウェア製品の最新情報を提供しています。 **http://www.asus.com** を参照してください。

#### **2. オプション文書**

お買い上げの製品パッケージには、販売業者によって追加されたオプシ ョン文書が同梱されている場合があります。これらの文書は標準パッケ ージの一部ではありません。

### **回収サービス**

ASUSリサイクルおよび回収プログラムは、環境を保護するための最高水準 に対するコミットメントからもたらされています。ASUS はお客様が当社製品、 バッテリおよびその他の部品、さらには梱包材料を責任を持ってリサイクルす るためのソリューションを提供していると信じています。異なる地域での詳細 なリサイクル情報については、http://csr.asus.com/english/Takeback.htm に アクセスしてください。

# **1.1 ようこそ!**

ASUS® 液晶ディスプレイをお買い上げいただき、誠にありがとうございます。 ASUS 社の最新型ワイド画面液晶ディスプレイは、より鮮明で幅広な高発色デ ィスプレイに加え、便利な機能を搭載しています。

これらの機能により、本ディスプレイがお届けする便利で快適なビジュアル体 験がお楽しみいただけます。

## **1.2 本パッケージの内容**

お手元のパッケージに、以下のものが入っていることを確認してください。

- ✔ 液晶ディスプレイ
- ✔ スタンド / ベース
- クイックスタートガイド
- √ 保証カード
- 1x USB Type-C ケーブル ( オプション )
- **√ 1x 雷源コード**
- **√** 1x HDMI ケーブル (オプション)
- **√** 1x DP ケーブル (オプション)
- ✔ 色較正テストレポート
- ProArt ウェルカムカード

## $\checkmark$  C-クランプ

**Red** 

- 上記アイテムが損傷したり紛失した場合は、ただちに販売店までご連絡ください。
- \* また、TCO 認定の交換部品をお使いください。

# **1.3 ディスプレイの組み立て**

## **ディスプレイの組み立て:**

- 1. スタンドをモニターヘッドに挿入し、アームのネジ穴とベースのネジを - ^^; ^; ここ。<br>合わせます。次に、ベースをアームに挿入します。
- 2. 付属のネジを締めてベースをアームに固定します。

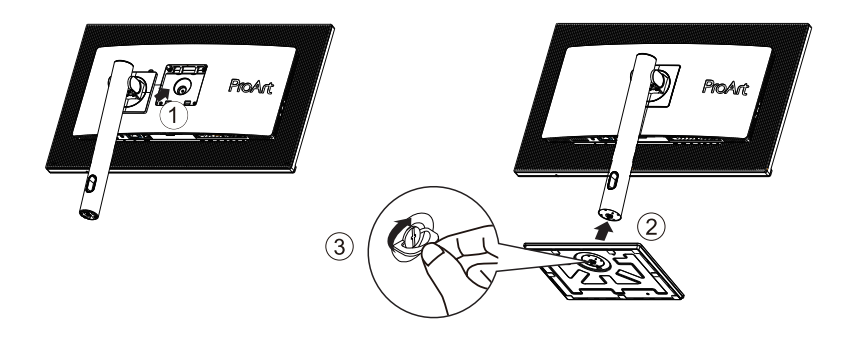

\* ベースのネジサイズ:M6 x 17mm

# **1.4 C-クランプの組み立て**

1. C-クランプは、最大8cmの厚さの表面にモニターを取り付けることがで きます。開始する前に、クランプ全体を取り付ける十分な空間があるこ と、表面が頑丈で平らであることを確認してください。

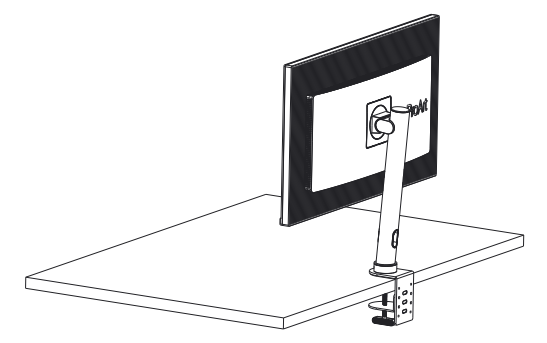

2. 下図に従い、モニターを取り付けます。

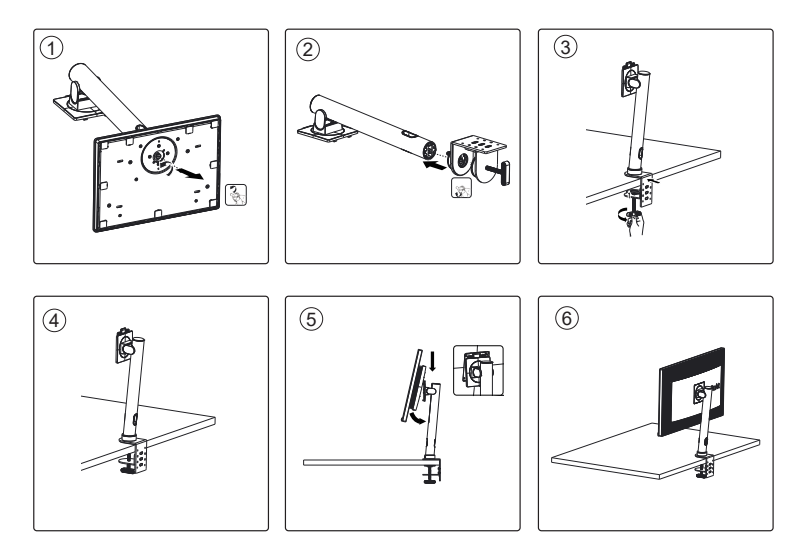

- **1.5 ケーブル接続**
- **1.5.1 液晶ディスプレイの背面**

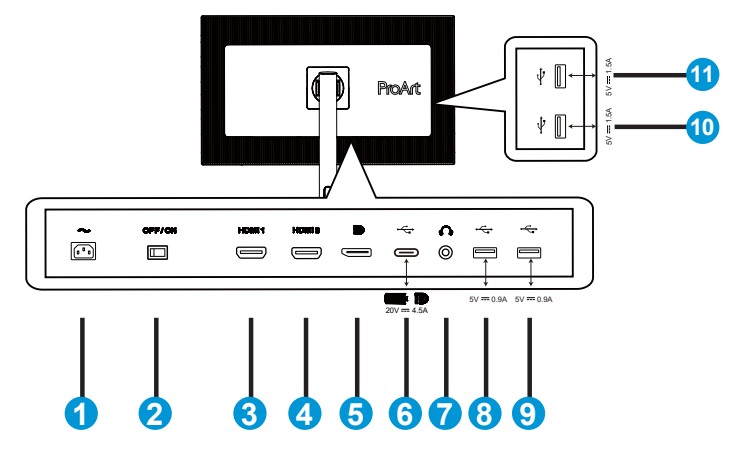

- 1. AC入力ポート
- 2. 電源スイッチ
- 3. HDMI1 ポート
- 4. HDMI2 ポート
- 5. DPインポート
- 6. USB 3.2 Gen 1 タイプ C
- 7. イヤホン出力ポート
- 8. USB 3.2 Gen 1 タイプ A
- 9. USB 3.2 Gen 1 タイプ A
- 10. USB 3.2 Gen 1 タイプ A
- 11. USB 3.2 Gen 1 タイプ A

**Contract of the United States** 

このモニターは、Super-Speed USB 3.2 Gen 1 互換 (5 Gbps) です。このポー トは、出力電圧 5V/3A、9V/3A、12V/3A、15V/3A、および 20V/3.25A 、および 20V/4.5A で最大 90W の電力供給を行います。USB タイプ C ケーブルを接 続すると、DisplayPort ソースを入力し、電力を出力し、モニターの USB タイ プ A ポート ( ダウンストリーム ) を有効にすることができます。USB タイプ C ケーブルをタイプ A ケーブルに接続すると、モニターの USB タイプ A ポー ト ( ダウンストリーム ) のみが有効になります。

# **1.6 ディスプレイ各部の説明**

## **1.6.1 コントロールボタンの使用**

ディスプレイ下部のコントロールボタンを使用して、画像設定を調整します。

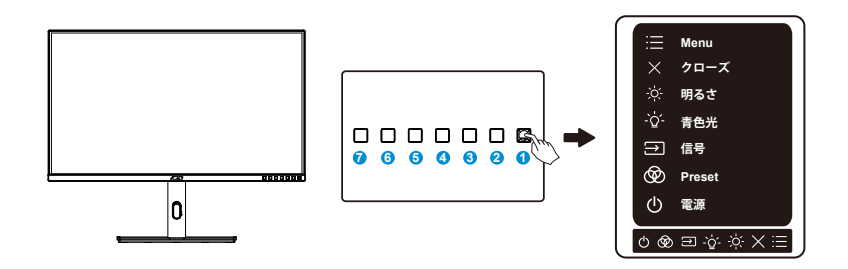

- 1. メニュー (5-ウェイ) ボタン:
	- 画面メニューを開くにはこのボタンを押します。
	- 選択した OSD メニュー項目を実行します。
	- 値を増やす/減らすか、選択を上/下/左/右に動かします。
- 2. X クローズボタン
	- OSDメニューを終了します。
- 3. ※ショートカット 1:
	- デフォルト:明るさホットキー
	- ホットキー機能を変更するには、[ショートカット] > [ショートカット 1] メニュ ーに移動します。
- 4. → → ショートカット 2:
	- デフォルト:ブルーライト低減ホットキー
	- ホットキー機能を変更するには、[ショートカット] > [ショートカット 2] メニュ ーに移動します。
- 5.  $\Theta$ 入力選択ボタン
	- このホットキーを使用して、HDMI-1、HDMI-2、DisplayPort、USB Tpye-C に 切り替えます
- 6. ProArt Preset
	- このボタンを押して、ProArtPreset モードを選択します。
- 7. む 電源ボタン/電源インジケータ:
	- モニターのオン/オフを切り替えます。
	- 電源インジケータの色は、下の表のように定義されています。

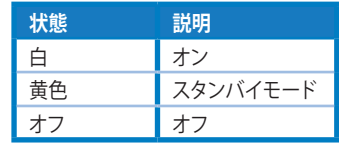

# **2.1 ディスプレイの調整**

- 快適にご使用いただくために、ディスプレイに向かったときに画面がよく 見える角度に調節しておくことをお勧めします。
- 角度を変える際は、ディスプレイが落ちないようにスタンド部を押さえなが らおこなってください。
- ディスプレイの角度は、+23˚ ~ -5˚ の間で調節可能です。また、左右 30˚ のスイベル調整が可能です。

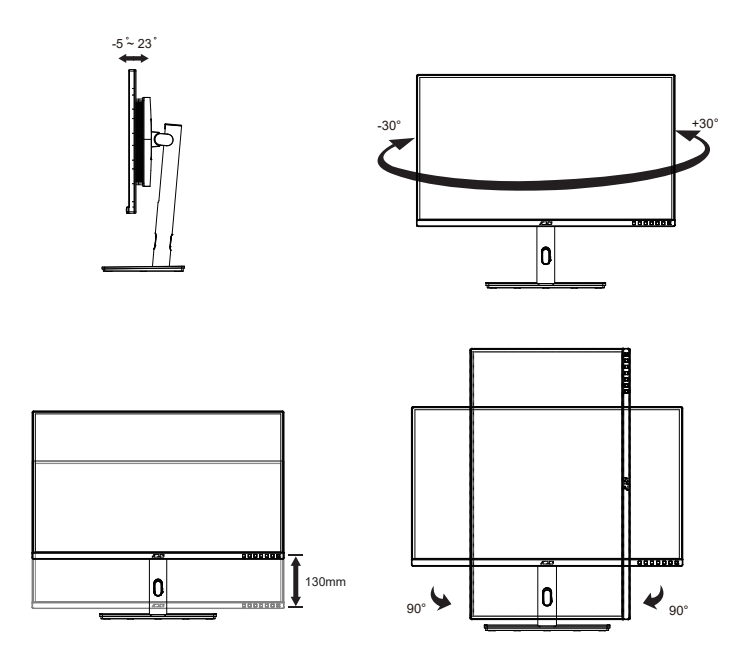

# **2.2 アーム/スタンドの取り外し(VESAウォールマウント 用)**

当ディスプレイの取り外し可能スタンドは、VESA ウォールマウント専用に設 計されたものです。

## **アーム/スタンドの取り外し**

- 1. 電源コードと信号ケーブルを抜きます。モニターを上向きにして EPS 梱 包に慎重に置きます。
- 2. 背面カバーのクイックリリースボタンを押します。
- 3. モニターからスタンド(アームおよびベース)を取り外します。

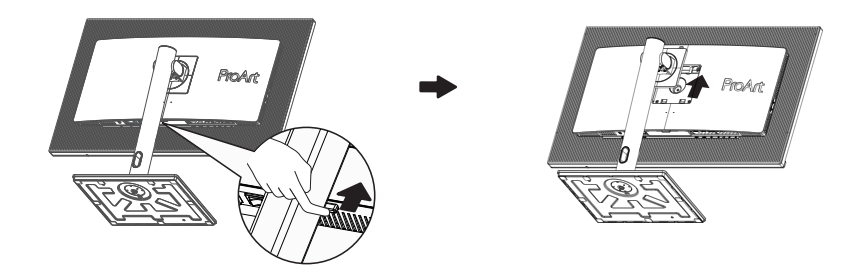

- VESAウォールマウントキット(100 x 100 mm)は別売りです。
	- UL リストに記載された重量/荷重が 28.8 kg 以上(ネジ寸法:M4 x 10 mm)のウ ォールマウントブラケットのみをご使用ください。

**2.3 外形寸法**

単位:mm

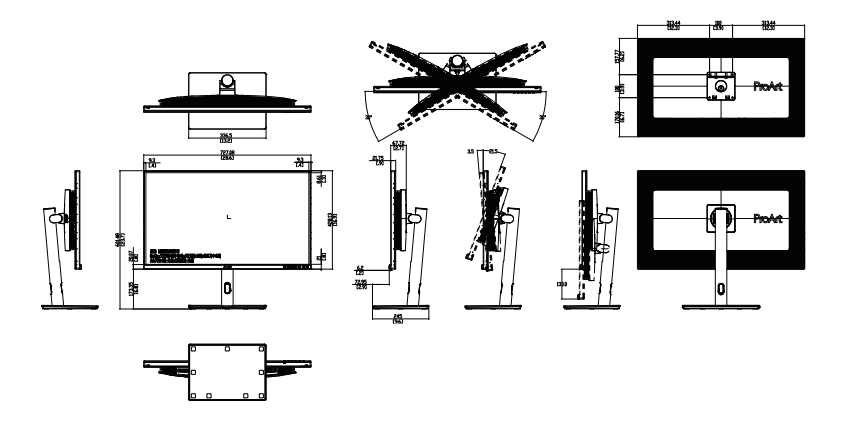

**3.1 画面(OSD)メニュー**

## **3.1.1 設定方法**

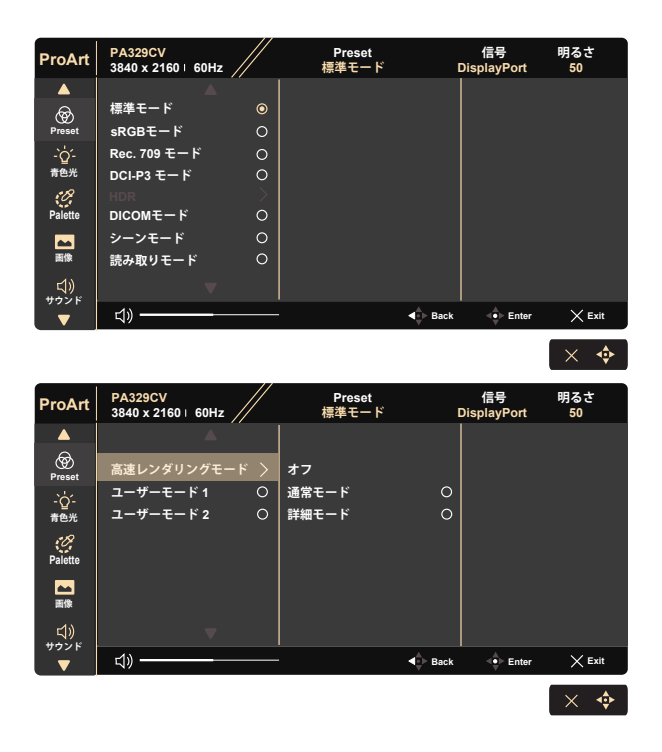

- 1. いずれかのボタン (電源ボタンを除く) を押して、OSD メニューを表示し ます。
- 2. **ニ**メニューボタンを押して、OSD メニューを開きます。
- 3. 画面に表示されているボタンを押して、機能をナビゲートします。目的の 機能を強調表示し、 ◆ を押して開きます。選択した機能にサブメニュー が存在する場合は、さらに ▼ および ▲ を押して、サブメニューの機能 を選択します。目的のサブメニュー機能を強調表示し、◆ を押して開き ます。
- 4. ▼ および ▲ を押して、選択した機能の設定を変更します。
- 5. OSD メニューを終了して保存するには、OSD メニューが消えるまで、 ■ または Ⅹ を繰り返し押します。他の機能を調整するには、手順 1~4を繰り返します。

## **3.1.2 OSD機能の概要**

#### **1. ProArtPreset**

この機能には、12 のサブ機能があり、お好みに応じて選択することがで きます。

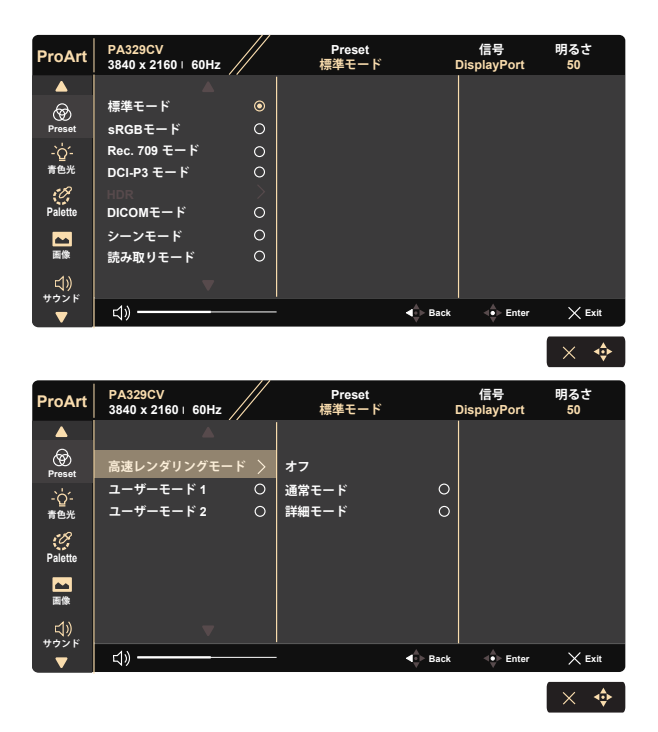

- **標準モード**:ドキュメント編集に最適です。
- **sRGBモード**:sRGB 色空間と互換性があります。sRGB モードはドキュメン ト編集に最適なモードです。
- **Rec. 709 モード**:Rec.709 色空間と互換性があります。
- **DCI-P3 モード:**DCI-P3 色空間と互換性があります。
- **HDR:**高ダイナミックレンジ。3 つの HDR モード (PQ Optimized、PQ Clip、 および PQ Basic) が含まれています。
- **DICOM モード:**DICOM 色空間と互換性があります。
- **シーンモード:**風景写真の表示に最適です。
- **読み取りモード:**これは読書に最良の選択です。
- **高速レンダリングモード:**さまざまなバックライト周波数を生成するために、 高リフレッシュレート性能として、表示をシミュレートします。

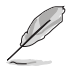

高速レンダリングモードは、60Hz でのみ有効にできます。

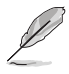

この機能を有効にするには、次の手順を実行する必要があります。 Adaptive-Sync をオフにします。この機能を使用する場合、明るさと は調整できません。

- **ユーザーモード 1:**詳細設定で色調整を行うことができます。
- **ユーザーモード 2:**詳細設定で色調整を行うことができます。

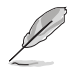

- ガンマは、sRGB、DCI-P3、HDR、DICOM、およびシーンモードではユーザーが構成 できません。
	- カラー、明るさ、コントラスト、彩度、色相、ProArt パレット/色、および黒レベル は、sRGB モードではユーザーが構成できません。

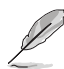

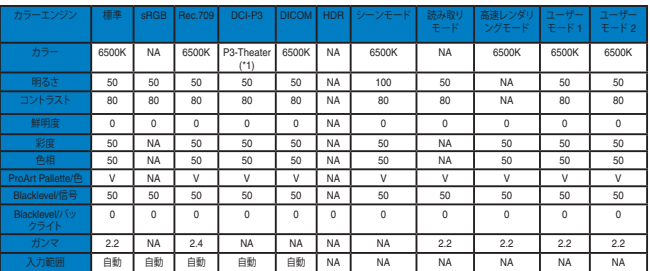

V:調整可能

NA:機能無効

(\*1) 6500K および P3-Theater ( デフォルト ) のみ

#### **2. 青色光**

LED バックライトから発せられるブルーライトのエネルギーレベルを調 整します。

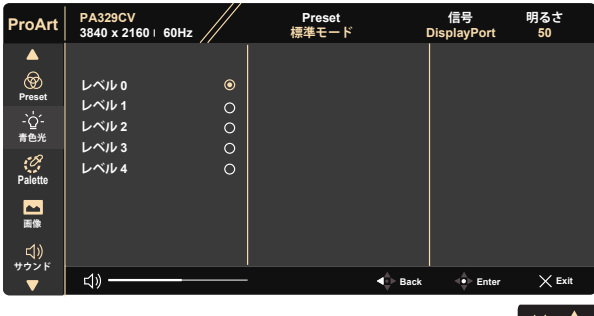

**• レベル 0**:変化なし

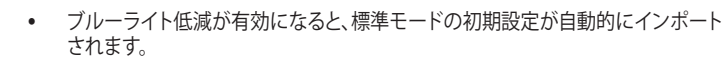

- レベル 1 ~ レベル 3 の間では、明るさ機能をユーザーが設定できます。
- レベル 4 が最適な設定です。TUV 低ブルーライト認定に準拠します。ユーザーは 明るさ機能を設定できません。

以下を参照し、眼の緊張を緩和してください。

- 長時間作業している場合、しばらくの間、ディスプレイから離れてください。1 時間 コンピュータで連続して作業したら、短い休み (5 分以上) を取ることが推奨され ます。短い休み時間を頻繁に取ることは、長い休み時間を 1 回取ることより効果 があります。
- 眼の緊張と乾きを最小限に抑えるために、ときどき遠くの物体を見つめて眼を休 めてください。
- 眼の運動は眼の緊張緩和に役立ちます。次の運動を頻繁に行ってください。眼の 疲れが取れない場合、医師にご相談ください。眼の運動:(1) 上下に繰り返し視点 を移動します。 (2) ゆっくり眼を回します。 (3) 視線を斜めに動かします。
- 強いブルーライトは疲れ目や加齢黄斑変性 (AMD) の原因になる可能性がありま す。ブルーライト低減は有害なブルーライトを最大 70% 減らし、コンピューター ビジョン症候群 (CVS) 予防になります。

#### **3. Palette**

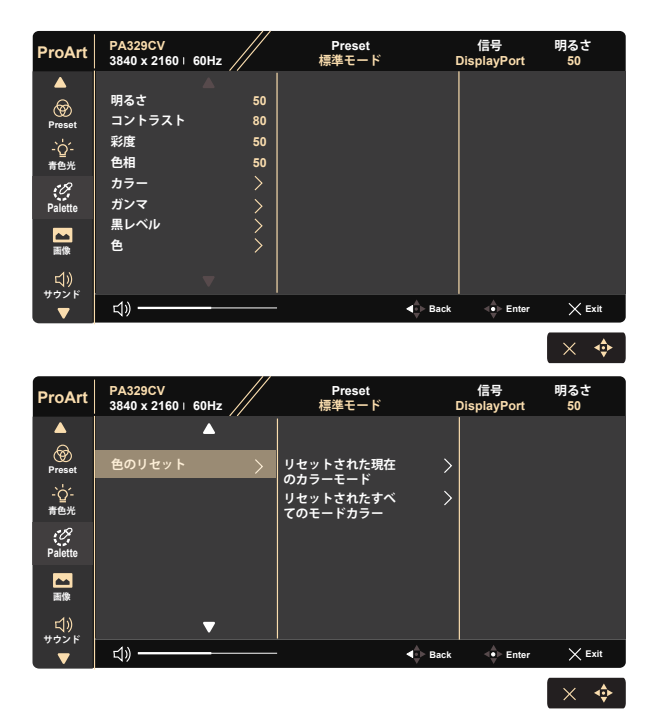

- **明るさ**:0~100の範囲で調整可能です。
- **コントラスト:**0~100の範囲で調整可能です。
- **彩度**:0~100の範囲で調整可能です。
- **色相:**画像の色を緑と紫の間で変化させます
- **カラー**:5 つのプリセットカラーモード 9300K、6500K、5500K、5000K、P3- Theater が含まれています。
- **ガンマ:**1.8、2.0、2.2、2.4、2.6 を含む 5 つのガンマモードが含まれています。
- **黒レベル**:最も暗いグレーレベルの初期化された最初の信号レベルを調整 します。
- **色**:

\* 6 軸色相調整。

- \* 6 軸彩度調整。
- \* R、G、B のゲインレベルを調整します。
- \* R、G、B の黒レベルオフセット値を調整します。

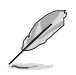

P3-Theater は、DCI-P3 モードが選択されている場合にのみ使用で きます。

- **色のリセット**: \* リセットされた現在のカラーモード: 現在のカラーモードの色設定を工場出荷値にリセットします。 \* リセットされたすべてのモードカラー: すべてのカラーモードの色設定を工場出荷値にリセットします。
- **4. 画像**

このメイン機能から、鮮明度、Trace Free、アスペクトコントロール、入力 範囲 を調整できます。

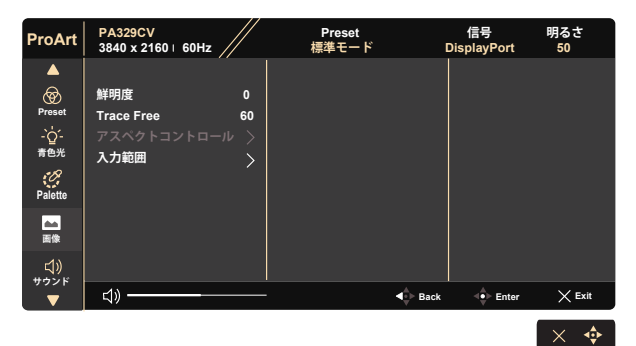

- **鮮明度:**画像の鮮明度を調整します。0~100の範囲で調整可能です。
- **Trace Free:**オーバードライブ技術により、応答速度をはやめます。0(遅い) ~100(速い)の範囲で調節可能です。
- **アスペクトコントロール:**アスペクト比をフル画面、4:3、1:1、OverScan の間 で調整します。

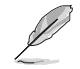

4:3 は入力ソースが 4:3 形式の場合にのみご利用いただけます。 OverScan は HDMI 入力ソースでのみご利用いただけます。

**• 入力範囲:**入力範囲を自動、フル画面、Limited 16-235 に調整します。

#### **5. サウンド**

メイン機能から、ボリューム、ミュート、音声入力を調整できます。

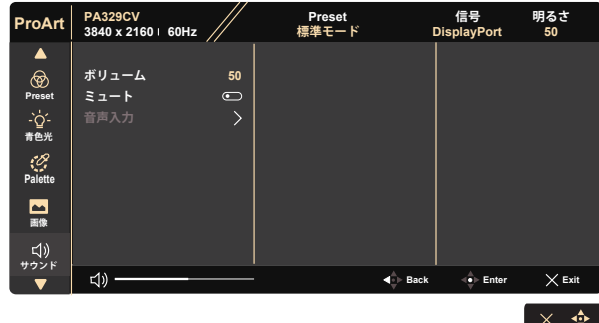

- **ボリューム:**出力ボリュームレベルを調整します。
- **ミュート:**オーディオのミュートオンまたはミュートオフを選択します。
- **音声入力:**モニターの音声がどの音源から来るかを決定します。

#### **6. PIP/PBP Setting (PIP/PBP設定)**

PIP/PBP 設定により、任意のビデオソースから接続されているサブウィ ンドウを開くことができます。

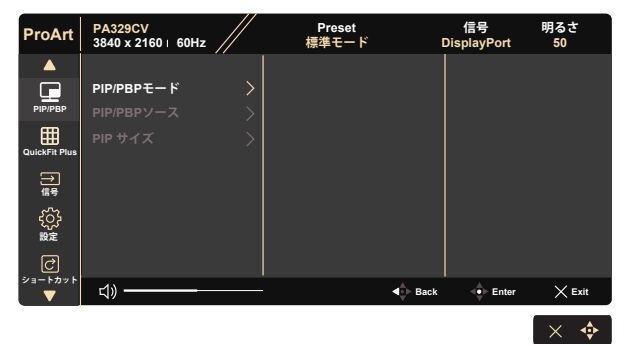

- **PIP/PBPモード:**PIP、PBP を選択するか、オフに切り替えます。
- **PIP/PBPソース:**ビデオ入力ソースを「HDMI-1」、「HDMI-2」、「DisplayPort」 または「USB Type-C」から選択します。
- **PIP サイズ:**PIPサイズを「小さい」、「中」、「大きい」のいずれかに調節しま す。

インソースとサブソースは、次の表のように利用できます。

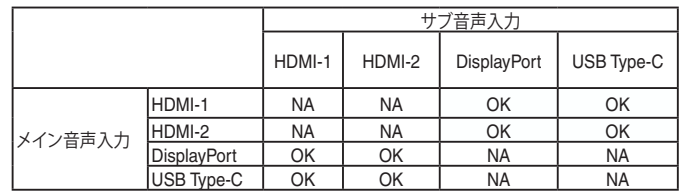

#### **7. QuickFit Plus**

ユーザーは、テストコピーを印刷せずに、ドキュメントまたは写真のレイ アウトを画面上で直接プレビューできます。

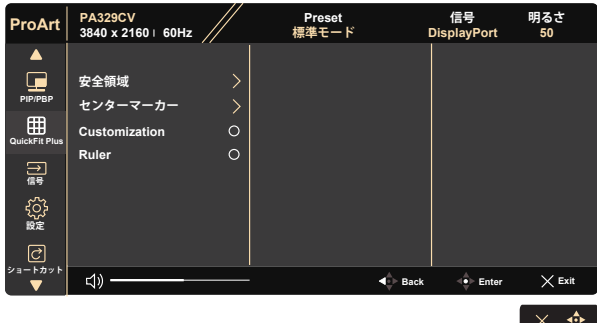

**8. 信号**

入力ソースを HDMI-1、HDMI-2、DisplayPort、USB Type-C 、 Auto Source Detection から選択します。

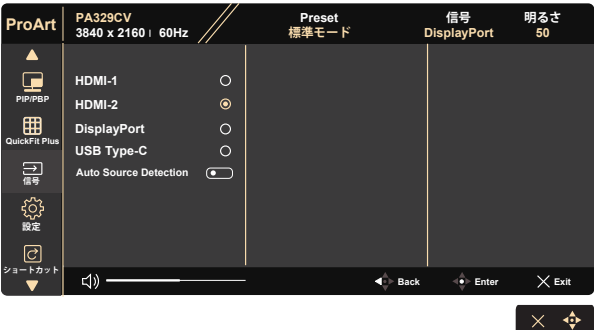

**9. 設定**

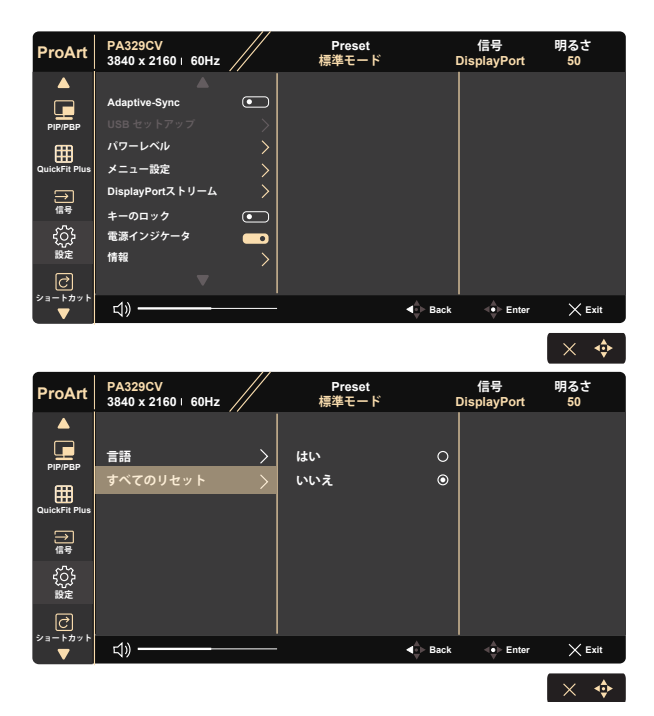

**• Adaptive-Sync:**Adaptive-Sync 対応のグラフィックスソースで、一般的なコ ンテンツフレームレートに基づいてリフレッシュレートを動的に調整するこ とを可能にします。電力効率に優れ、映像のカクツキがなく、ディスプレイ更 新の待ち時間が少なくなります。

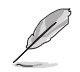

1.\* サポートされている GPU、最小 PC システム、およびドライバー の要件については、GPU の製造元にお問い合わせください。 2. この機能を有効にするには、次の手順を実行する必要があります。 DisplayPort ストリームを DisplayPort 1.2 に設定し、高速レンダリン グモードをオフにします。

**• USB セットアップ:**USB タイプ C ポート設定を構成します。USB セットアッ プパラメータは、音声入力が USB タイプ C ポートに接続されている場合に のみ出力解像度に影響します。USB 2.0 と USB 3.2 Gen 1 の技術的な違い により、最大 USB データスループット (帯域幅およびその他の関連特性) が 変化し、最大出力解像度に影響を与えます。 \* USB 3.2 Gen 1:USB Type-C ポートの 3.2 Gen 1 仕様に準拠した

データ転送速度は、メインリンク用の 2 つのレーンのみに対応しま す。

\* USB 2.0:USB Type-C ポートの 2.0 仕様に準拠したデータ転送速 度は、メインリンク用の 4 つのレーンのみに対応します。

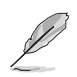

- USB タイプ C A ケーブルを使用する場合、データ転送速度は USB 3.2 Gen 1 のままになります。
- 音声入力が DisplayPort または HDMI ポートに接続されている場合、USB セット アップ設定は解像度に影響しません。
- **パワーレベル:**省エネ中の電源オンハブに標準レベルを選択します。省エネ 中の電源オフハブにディープレベルを選択します。
- **メニュー設定:**メニュー タイムアウト、DDC/CI およびメニュー画面の透明を 調整します。
- **DisplayPortストリーム:**グラフィックスカードカードが DP 1.1 互換でない 場合は、DP 1.1 を選択してください。
- **キーのロック:**すべてのキー機能を無効にします。下ボタンを 5 秒間以上押 すことにより、キーロック機能を無効にします。
- **電源インジケータ:**電源LEDインジケータのオン/オフを切り替えます。
- **情報:**ディスプレイ情報を表示します。
- **言語:**メニュー言語を選択します。以下の選択肢があります:**英語、フランス 語、ドイツ語、スペイン語、イタリア語、オランダ語、ロシア語、ポーランド語、チ ェコ語、クロアチア語、ハンガリー語、ルーマニア語、ポルトガル語、トルコ語、 簡体字中国語、繁体字中国語、日本語、韓国語、ペルシャ語、タイ語、インドネ シア語。**
- **すべてのリセット:**すべての設定を工場出荷時のデフォルトモードに戻すに は、「はい」を選択します。

**10. ショートカット**

このオプションを選択することで、2 つのショートカットキーを設定するこ とができます。青色光、明るさ、コントラスト、PIP/PBP、カラー、サウンド、 sRGB モード、Rec. 709 モード、DICOM モード、ユーザーモード 1、 ユーザーモード 2 a から選択して、ショートカットキーとして設定できま す。

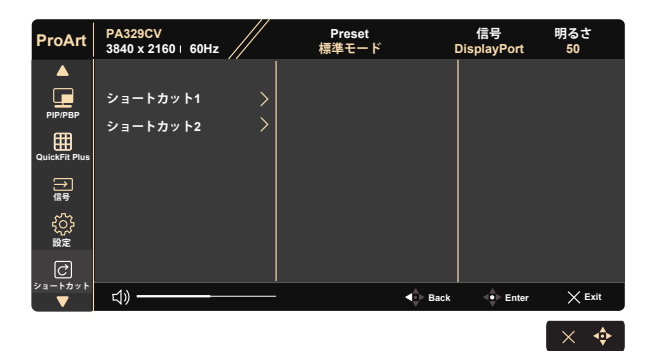

# **3.2 仕様**

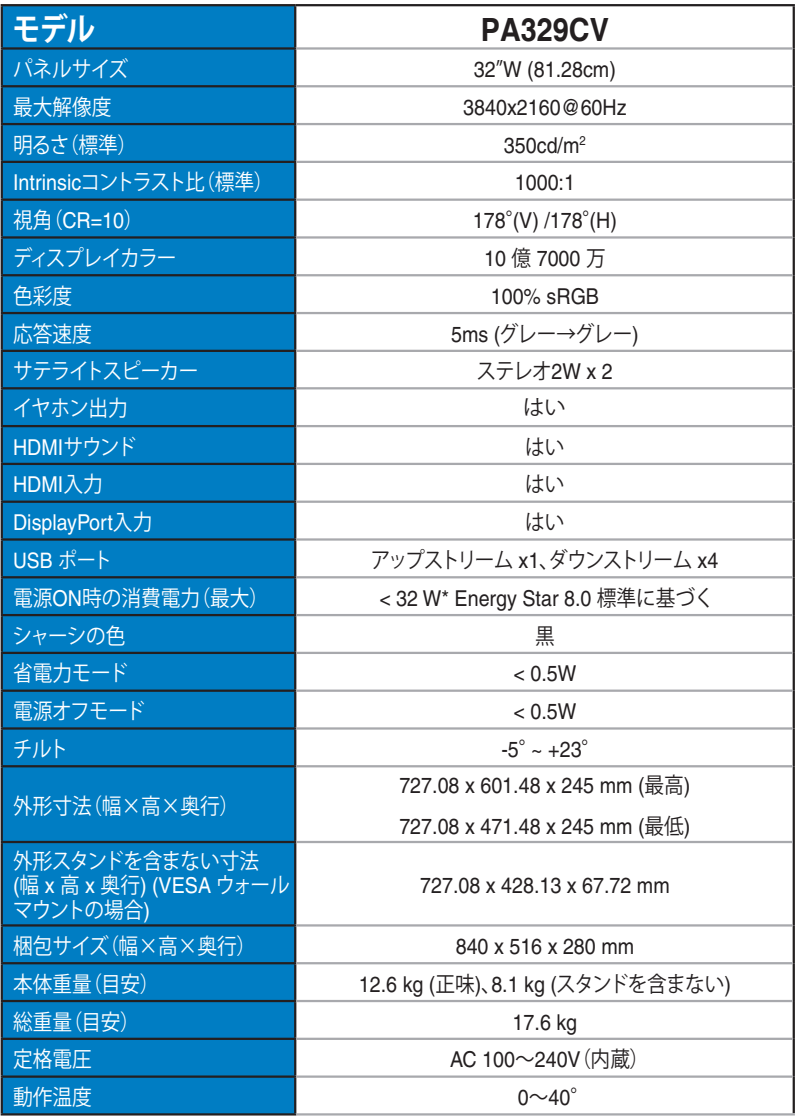

# **3.3 トラブルシューティング(FAQ)**

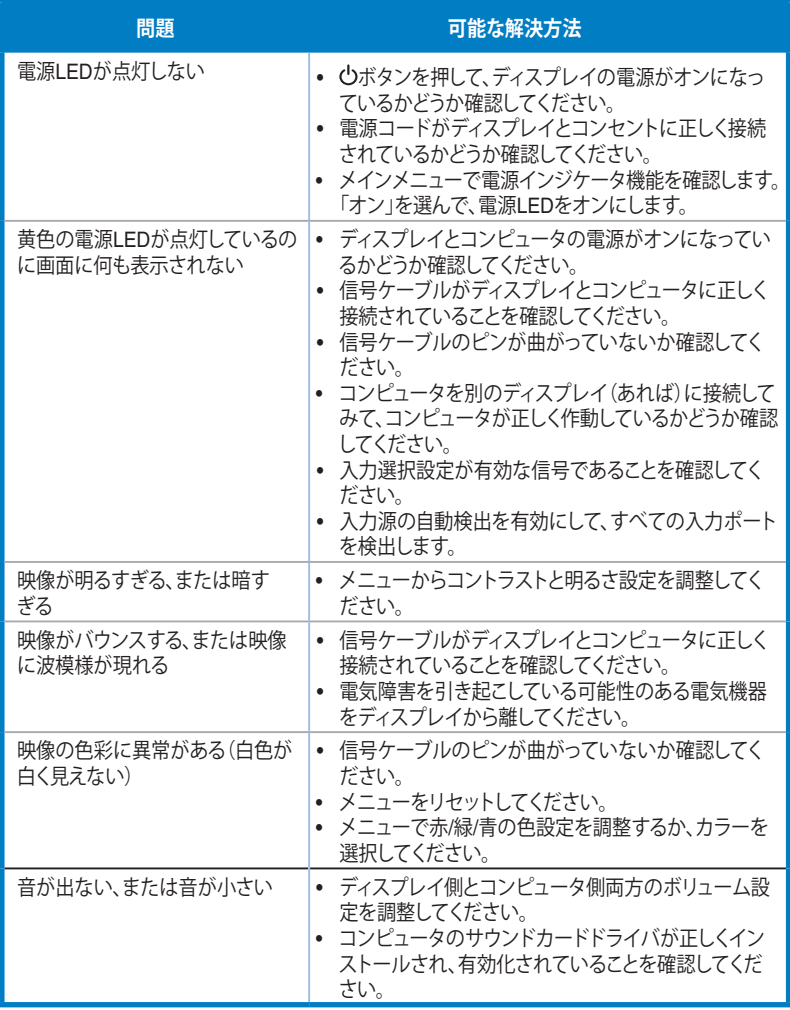

# **3.4 対応タイミング一覧**

## **HDMI/DP 入力の PC タイミングリスト**

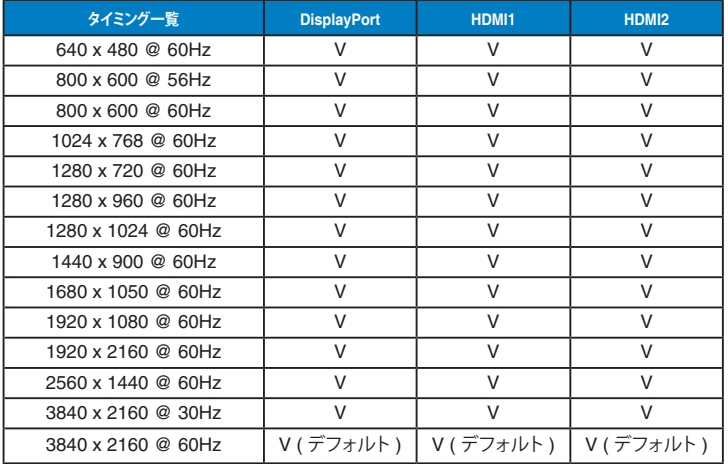

## **ビデオタイミング**

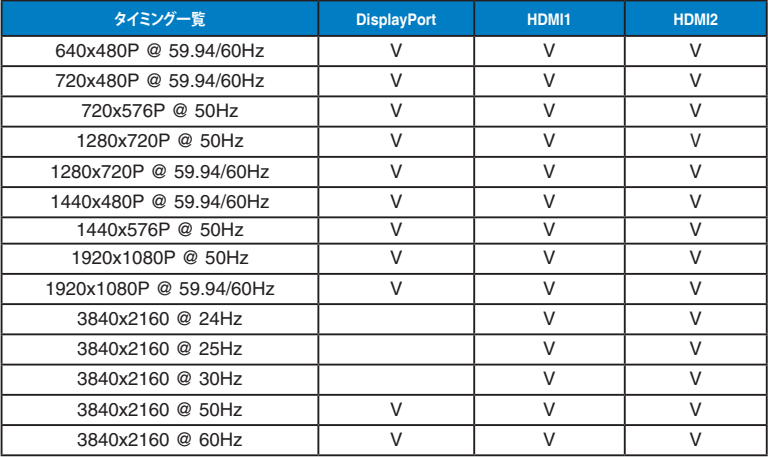

**\* 上記リストに記載されていないモードはサポートされていない可能性があります。最適な解像度を得るために、 リストに記載されているモードをお選びになることを推奨します。**